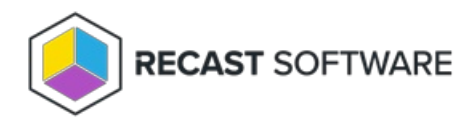

## Delete Device(s) from AD

Last Modified on 05.05.25

Use the **Delete Device(s) from AD** tool to remove a device from Active Directory. The device will lose its trust relationship with AD and prevent users from logging into the device. This tool can be run on single devices and multi-selected devices.

To run the tool:

1. Right-click on a device.

2. Select **Right Click Tools** > **Console Tools** > **Delete Device(s) from AD**.

3. Confirm that you want to delete the device from Active Directory.

## Recast Permissions

ActiveDirectory plugin DeleteAccount permission

## Microsoft Permissions

- Requires that the user has permissions to delete the object in Active Directory.
- If using Recast Management Server with a service account, the service account will need permissions to delete the object in Active Directory.

Copyright © 2025 Recast Software Inc. All rights reserved.